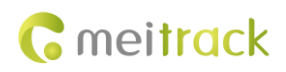

# **MEITRACK TC68S/TC68SG User Guide**

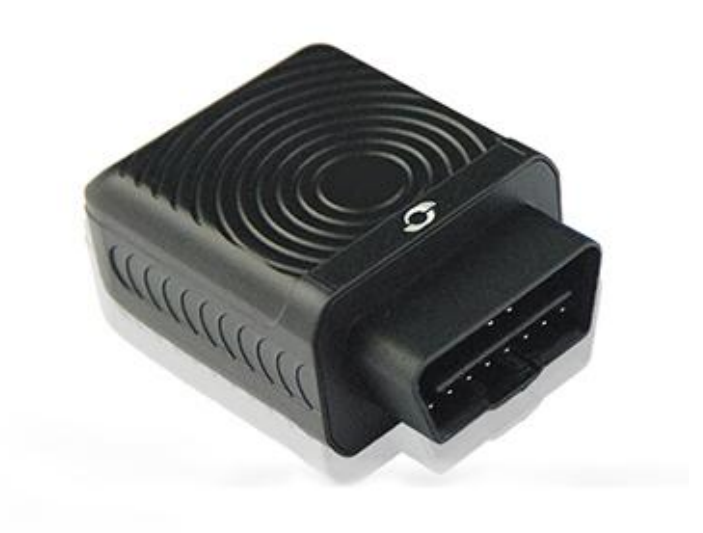

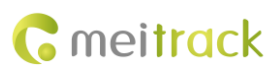

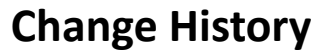

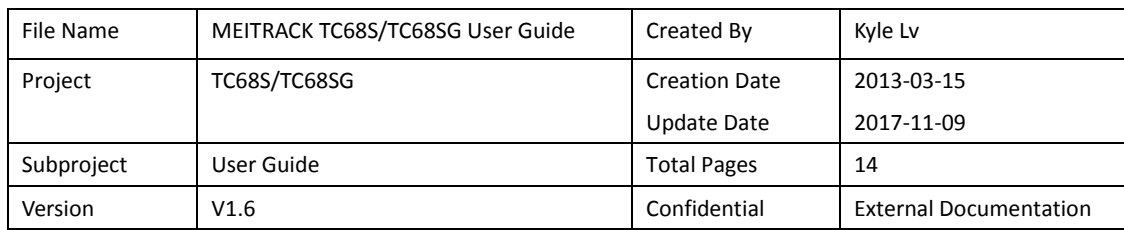

# **Contents**

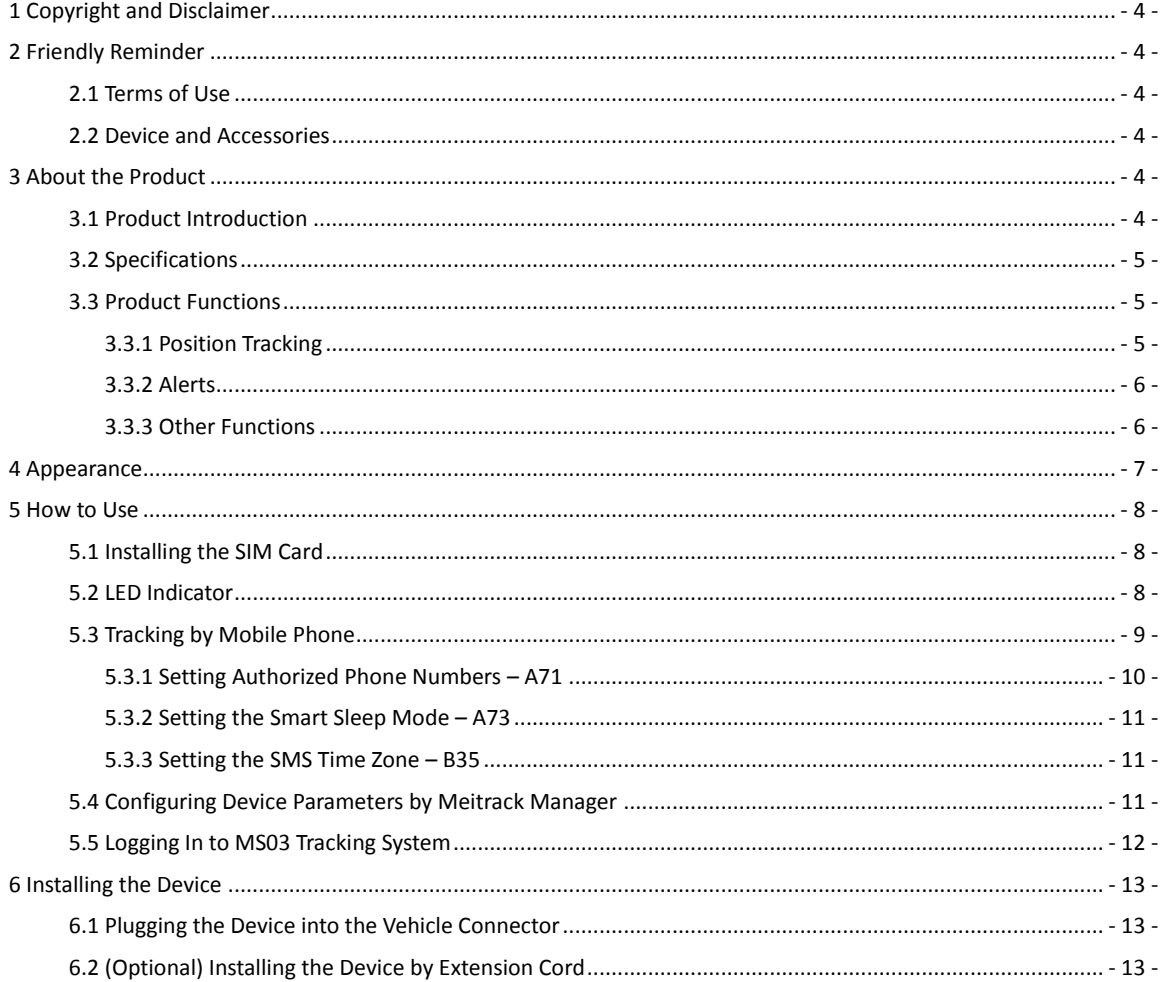

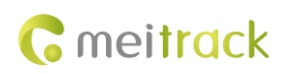

# <span id="page-3-0"></span>**1 Copyright and Disclaimer**

Copyright © 2017 MEITRACK. All rights reserved.

**C** meitrack and  $\bullet$  are trademarks that belong to Meitrack Group.

The user manual may be changed without notice.

Without prior written consent of Meitrack Group, this user manual, or any part thereof, may not be reproduced for any purpose whatsoever, or transmitted in any form, either electronically or mechanically, including photocopying and recording.

Meitrack Group shall not be liable for direct, indirect, special, incidental, or consequential damages (including but not limited to economic losses, personal injuries, and loss of assets and property) caused by the use, inability, or illegality to use the product or documentation.

# <span id="page-3-1"></span>**2 Friendly Reminder**

#### <span id="page-3-2"></span>**2.1 Terms of Use**

- Power off the device before you go to a gas station, hazard zone, or a place where wireless products are prohibited.
- Do not expose the device to rain or extremely hot temperatures.
- The device's tracking function may be unavailable due to force majeure (like bad weather and GPS blind spots).
- To strength the device signal, keep away from a metal covered place when you use an extension cord.
- The device's operating voltage is DC 12-14 V and you can install it into a 12 V/24 V vehicle.
- Ensure that the vehicle engine is cut off before installation.
- The device's extension cord you purchase additionally can be used to strength the GPS signal.
- To prevent the device from removing deliberately, place it on a hidden cool place with a valid GPS signal using extension cord.

#### <span id="page-3-3"></span>**2.2 Device and Accessories**

Check whether the product and standard accessories are included according to the following table. You can additionally purchase optional accessories as required.

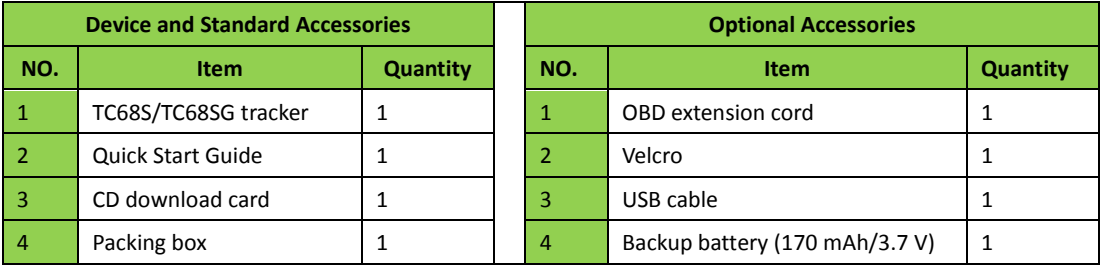

## <span id="page-3-4"></span>**3 About the Product**

#### <span id="page-3-5"></span>**3.1 Product Introduction**

The TC68S/TC68SG is a plug-and-play GPS vehicle tracker without wiring. It supports vehicle positioning, tracking,

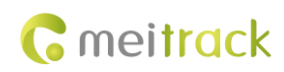

and anti-theft.

With a standard OBD II plug, it can be easily installed.

When the device is removed, you will receive an alert message.

It is a perfect choice for all private cars and other motor vehicles with an OBD II connector.

## <span id="page-4-0"></span>**3.2 Specifications**

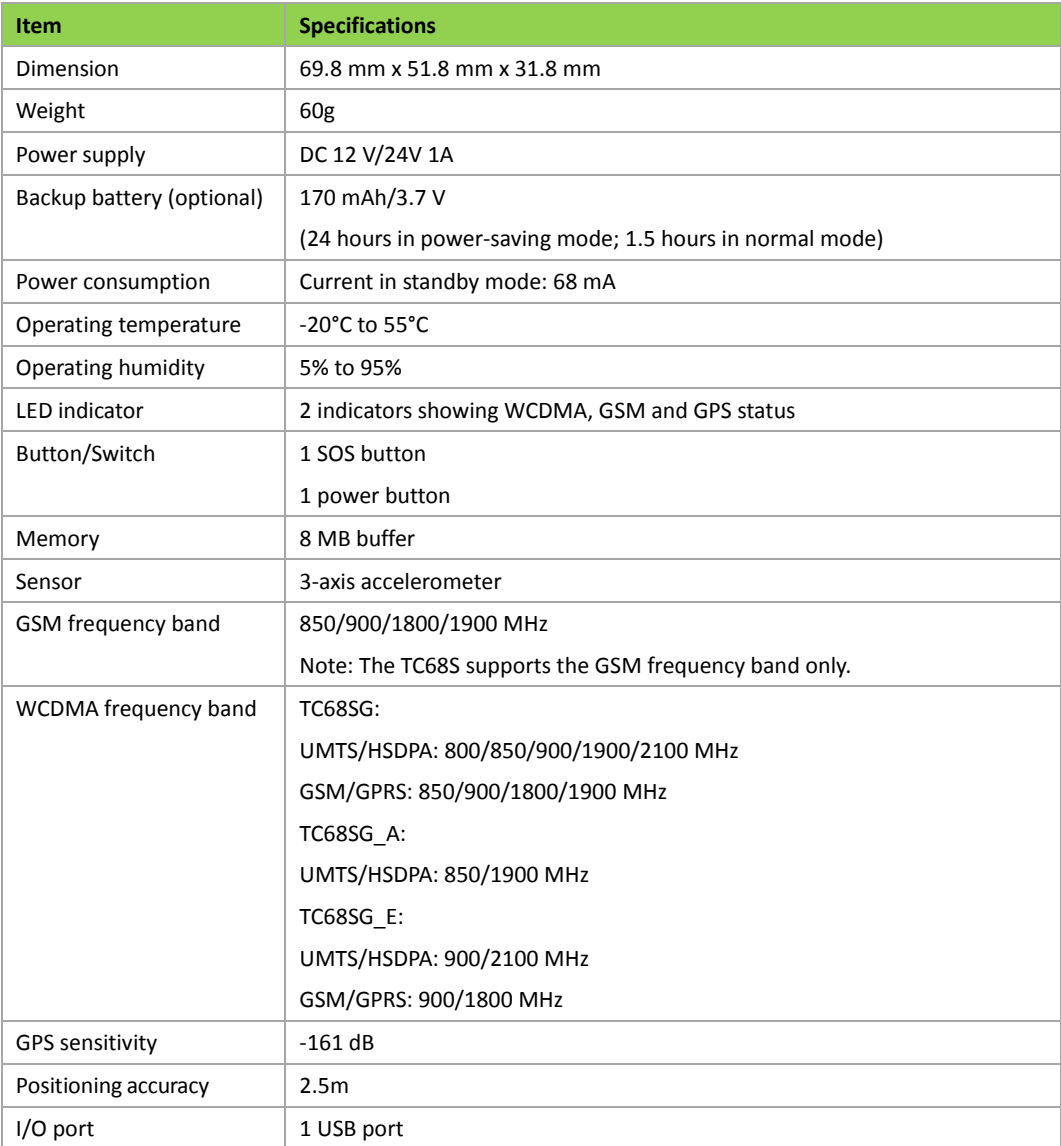

## <span id="page-4-1"></span>**3.3 Product Functions**

#### <span id="page-4-2"></span>**3.3.1 Position Tracking**

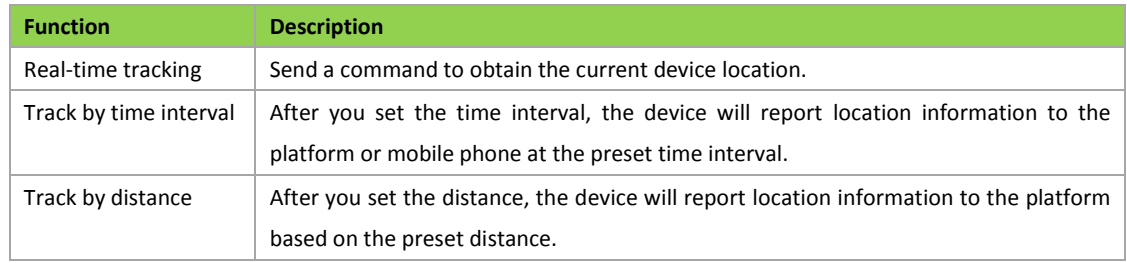

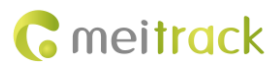

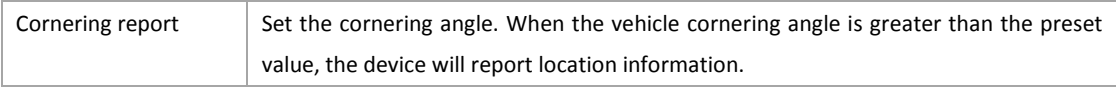

#### <span id="page-5-0"></span>**3.3.2 Alerts**

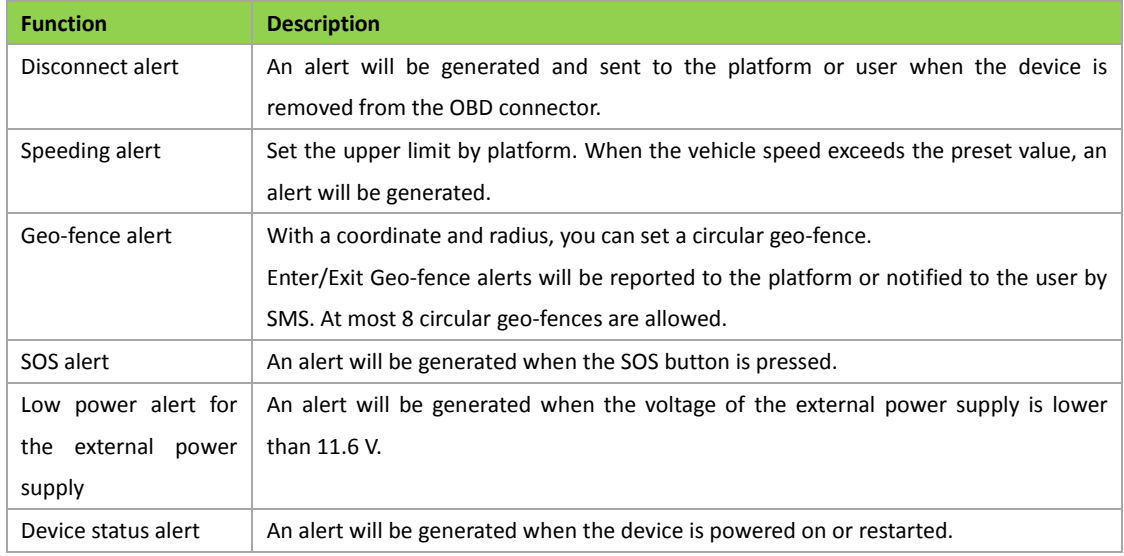

## <span id="page-5-1"></span>**3.3.3 Other Functions**

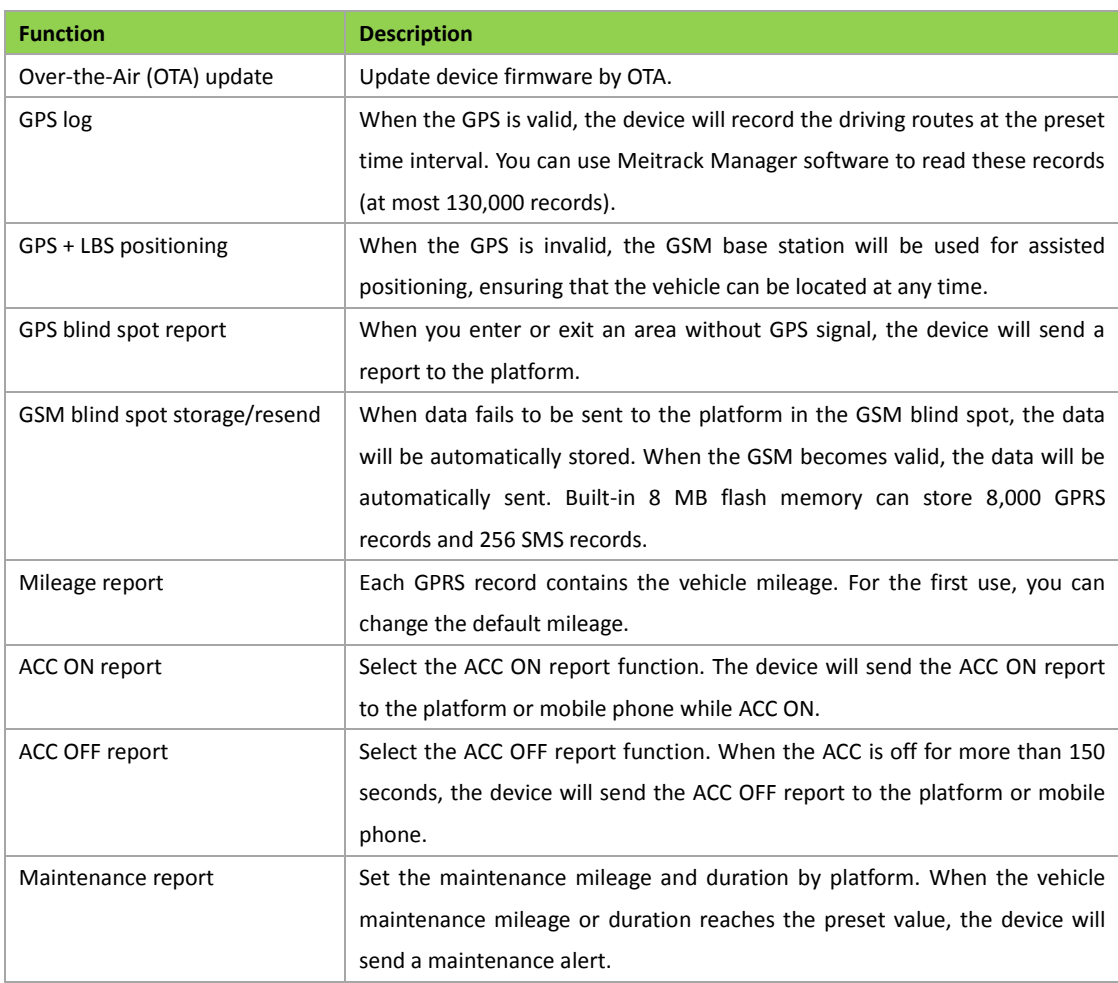

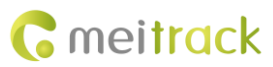

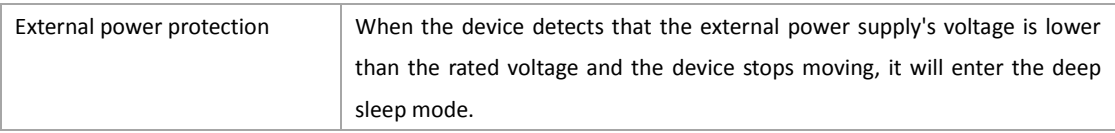

Note: The ACC ON and OFF reports depend on the vehicle battery's voltage. If the vehicle battery's voltage only has a slight change, maybe you will not receive the ACC ON and OFF reports.

# <span id="page-6-0"></span>**4 Appearance**

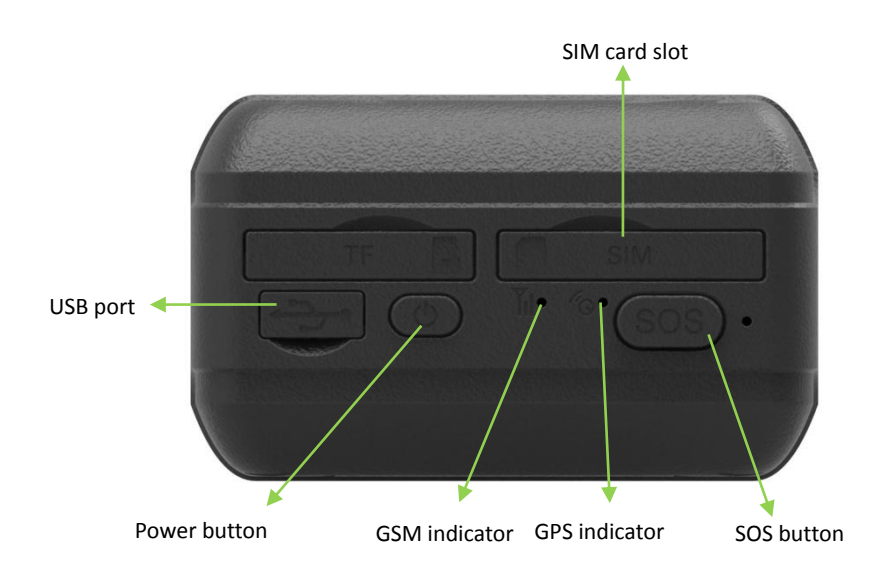

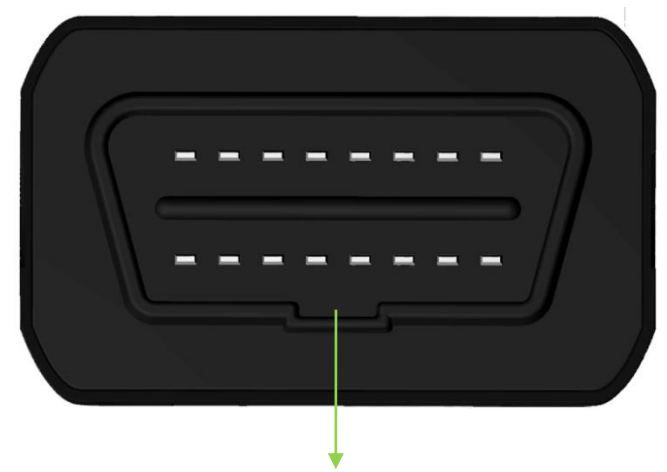

#### Vehicle's OBD II connector

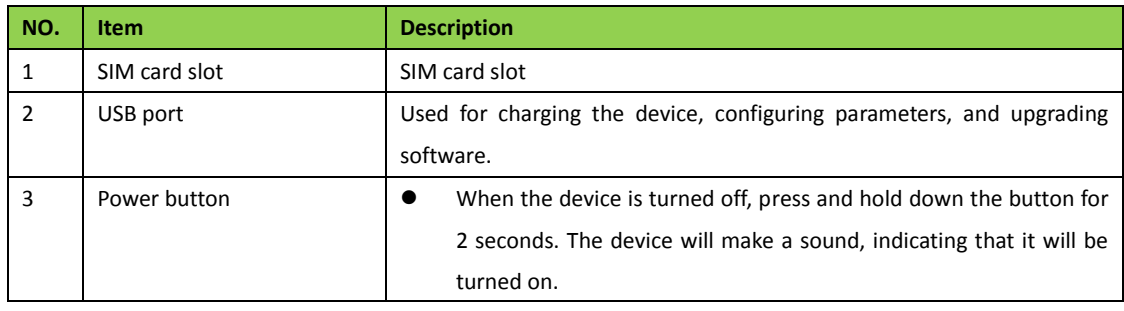

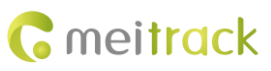

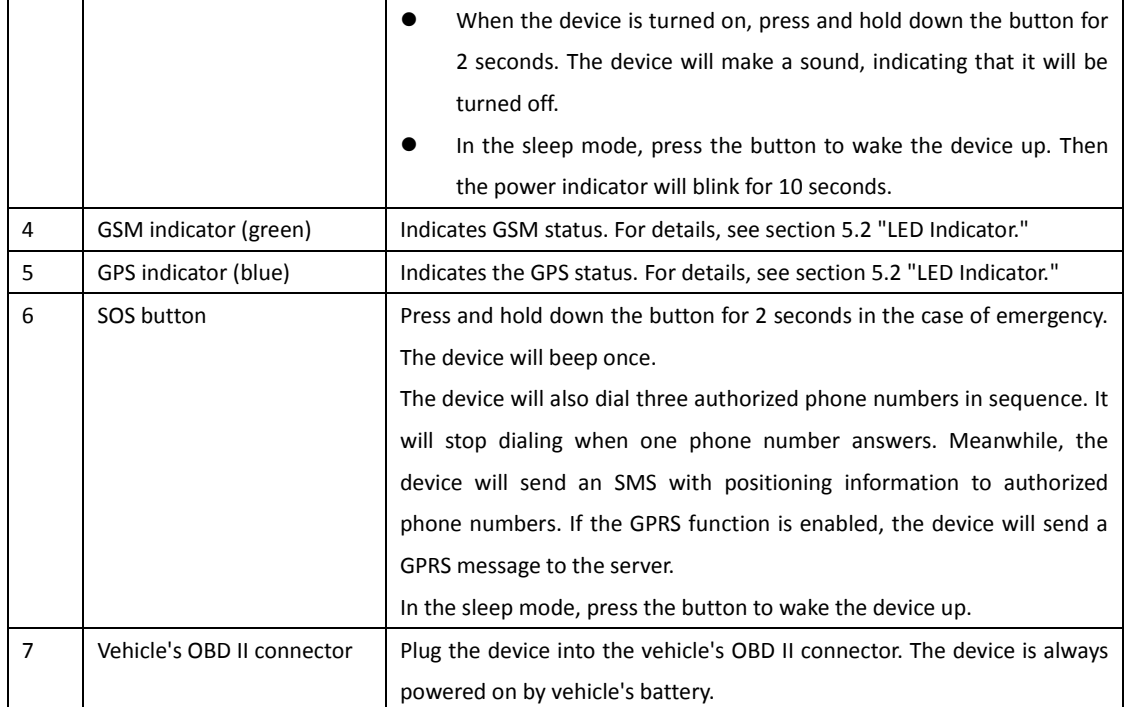

# <span id="page-7-0"></span>**5 How to Use**

## <span id="page-7-1"></span>**5.1 Installing the SIM Card**

To install the SIM card, open the SIM card cover, insert the card (card chip facing down), and close the card cover.

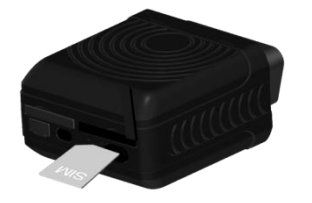

Note:

- **•** Power off the device before installing the SIM card.
- Ensure that the SIM card has sufficient balance.
- Ensure that the phone card PIN lock has been closed properly.
- Ensure that the SIM card in the device has subscribed the caller ID service if you want to send an SMS.

## <span id="page-7-2"></span>**5.2 LED Indicator**

To start the device (with backup battery), press and hold down the power button for 2 seconds. Once the device is plugged into the vehicle's OBD II connector, it will make a sound.

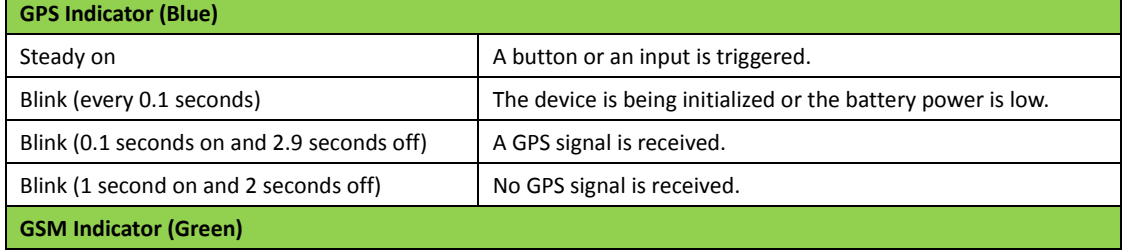

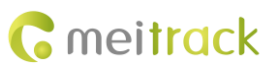

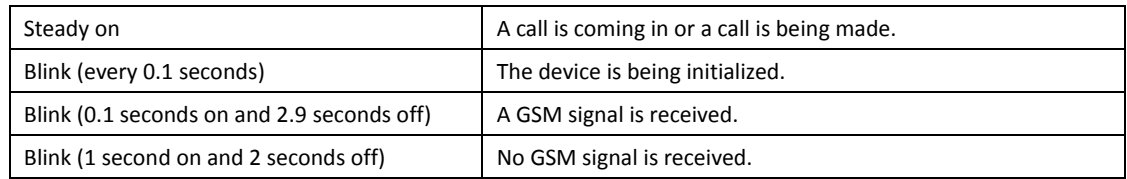

Note: The GSM and GPS indicators will be off when the device is in sleep mode.

## <span id="page-8-0"></span>**5.3 Tracking by Mobile Phone**

Call the device's SIM card number, and hang up after the dial tone rings 2–3 times. The device will reply to an SMS with a map link.

Click the SMS link. The device's location will be displayed on Google Maps on your mobile phone.

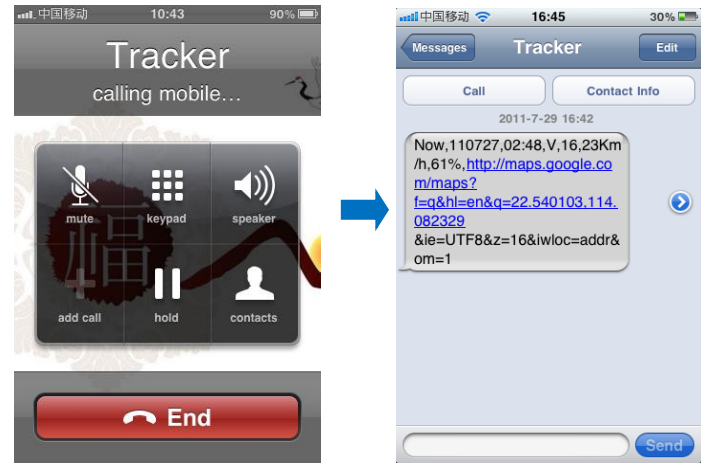

SMS example:

Now,110727 02:48,V,16,23Km/h,61%,http://maps.google.com/maps?f=q&hl=en&q=22.540103,114.082329 The following table describes the SMS format:

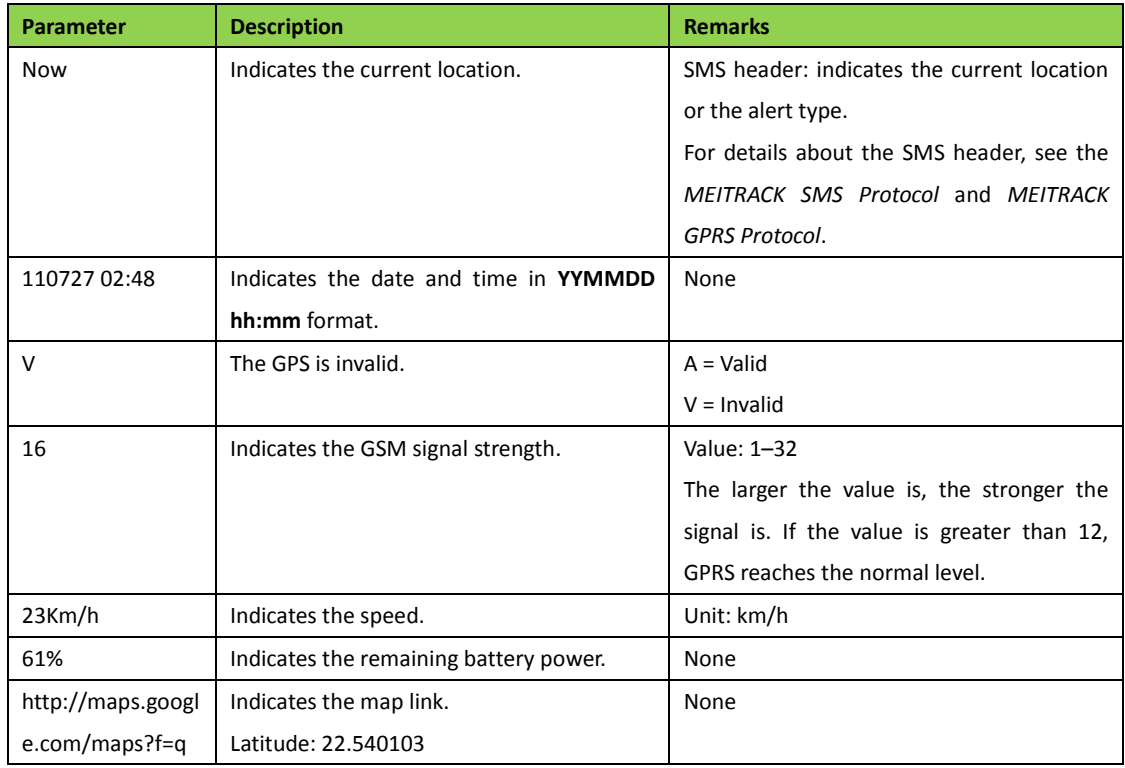

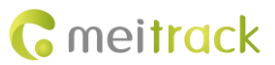

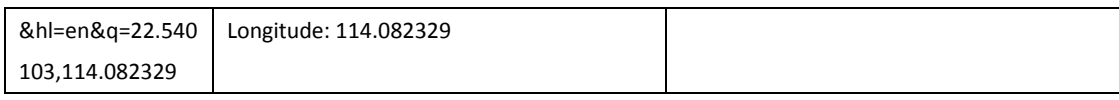

If your mobile phone does not support HTTP, enter the latitude and longitude on Google Maps to query a location.

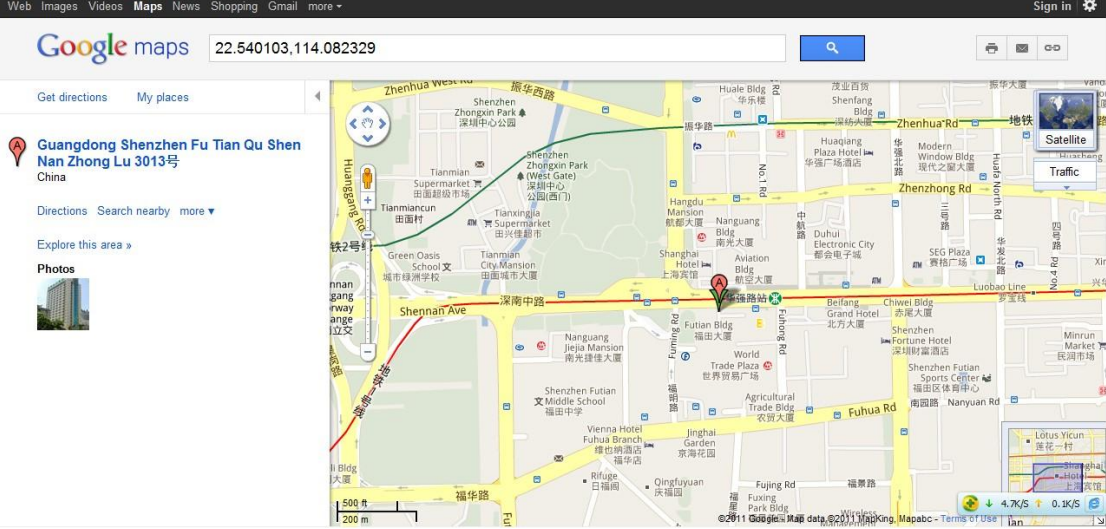

#### **More SMS commands**

You can configure the device on a mobile phone or on a computer by using Meitrack Manager. For details, see section [5.4](#page-10-2) ["Configuring Device Parameters by Meitrack Manager.](#page-10-2)"

Note:

- 1. The default SMS command password is 0000. You can change the password by using Meitrack Manager and SMS command.
- 2. The device can be configured by SMS command with a correct password. After an authorized phone number is set, only the authorized phone number can receive the preset SMS event report.

#### <span id="page-9-0"></span>**5.3.1 Setting Authorized Phone Numbers – A71**

SMS sending: 0000,A71,*Phone number 1*,*Phone number 2*,*Phone number 3*

SMS reply: IMEI,A71,OK

Description:

A phone number has a maximum of 16 bytes. If no phone numbers are set, leave them blank. Phone numbers are empty by default.

Phone number 1: Set phone number 1 to an SOS phone number. When you call the device by using the phone number, you will receive SMS notification about the location, geo-fence alert and low power alert.

Phone number 2/3: When you call the device by using these phone numbers, you will receive SMS notification about the location.

If you need to delete all authorized phone numbers, send **0000,A71**.

When the SOS button is pressed, the device will dial phone numbers 1, 2, and 3 in sequence. It will stop dialing when one phone number answers. Meanwhile, the device will send alert information to phone number 1. Example:

Sending: 0000,A71,13811111111,13822222222,13833333333 Reply: 353358017784062,A71,OK

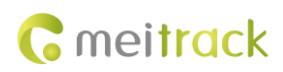

#### <span id="page-10-0"></span>**5.3.2 Setting the Smart Sleep Mode – A73**

SMS sending: 0000,A73,*Sleep level*

SMS reply: IMEI,A73,OK

Description:

You are not advised to use the sleep function of the device because it is equipped with an OBD II plug and is always powered on by vehicle's battery.

When the sleep level is 0, the sleep mode is disabled (default). You can use the device for 1.5 hours when it is not in sleep mode.

When the sleep level is **1**, the device enters the normal sleep mode. You can use the device for 4 hours when the device's battery is full. The GPS module works every five minutes, the device will stop working for five minutes. While, the GSM module always works. GPRS and SMS scheduling functions are not affected.

When the sleep level is **2**, the device enters deep sleep mode. You can use the device for 24 hours when the device battery is full. If no event (SOS/button changes/incoming calls/vibration/messages) is triggered after five minutes, the GPS module will stop working and the GSM module will enter sleep mode. Once an event is triggered, the GPS and GSM modules will be woken up. After that, it will repeat above processes.

In any condition, you can disable the sleep mode. Then the device exits the sleep mode and switches back to the normal working mode.

In deep sleep mode, if you want to obtain the location by SMS/call, the device will reply to a link. When the GPS is invalid, it will reply to the latest location link.

After the device enters the deep sleep mode, functions of Track By Time Interval, Track By Distance, and GPSLog are not available until you manually disable the sleep mode.

The device can be woken up from the sleep mode by pressing a key, call, or SMS. After an event is handled, the device will enter the sleep mode again.

Example:

Sending: 0000,A73,2 Reply: 353358017784062,A73,OK

#### <span id="page-10-1"></span>**5.3.3 Setting the SMS Time Zone** – **B35**

SMS sending: 0000,B35,*SMS minute* SMS reply: IMEI,B35,OK

Description:

The default time zone of the device is GMT 0. This command is used to change the SMS time zone to the local time zone. The time zone of SMS reports is different from that of GPRS data packets. In addition, the GPS Log time zone is GMT 0.

When **SMS minute** is **0**, the time zone is **GMT 0** (default time zone).

When **SMS minute** is a value ranging from -32768 to 32767, set time zones. Set the China time zone value to **480**. Example:

Sending: 0000,B35,480

Reply: 353358017784062,B35,OK (set the Beijing time)

**For details about SMS commands, see the** *MEITRACK SMS Protocol***.**

#### <span id="page-10-2"></span>**5.4 Configuring Device Parameters by Meitrack Manager**

This section describes how to use Meitrack Manager to configure the device on a computer.

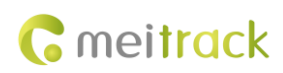

#### Procedure:

- 1. Install the USB driver and Meitrack Manager.
- 2. Connect the device to a computer with the USB cable.

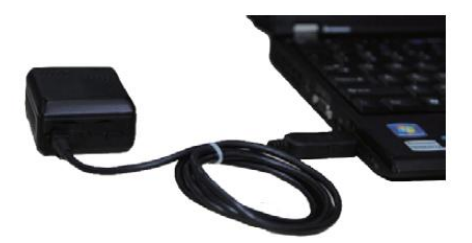

3. Run Meitrack Manager, then the following dialog box will appear:

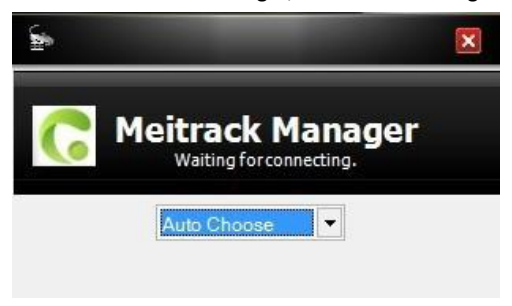

4. Turn on the device, then Meitrack Manager will detect the device model automatically and the parameter page will appear accordingly.

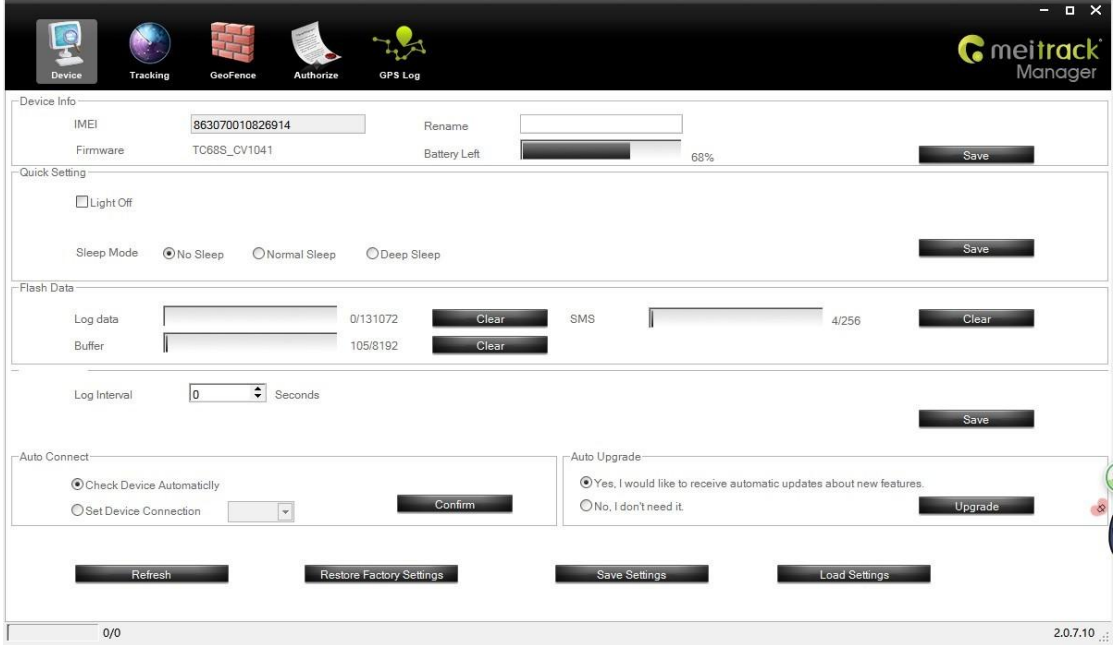

For details about Meitrack Manager, see the *MEITRACK Manager User Guide*.

#### <span id="page-11-0"></span>**5.5 Logging In to MS03 Tracking System**

Visit http://ms03.trackingmate.com, enter the user name and password, and log in to the MS03. (Purchase the login account from your provider.)

For more information about how to add a tracker, see the *MEITRACK GPS Tracking System MS03 User Guide* (chapter 4 "Getting Started").

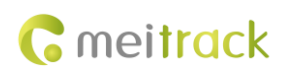

#### **The MS03 supports the following functions:**

- **•** Track by time interval or distance.
- Query historical trips.
- Set polygonal geo-fences.
- Bind driver and vehicle information.
- View various reports.
- Send commands in batches.
- Support OTA updates.

For details, see the *MEITRACK GPS Tracking System MS03 User Guide*.

# <span id="page-12-0"></span>**6 Installing the Device**

You can use any of the following ways to install the device.

#### <span id="page-12-1"></span>**6.1 Plugging the Device into the Vehicle Connector**

The device is a plug-and-play device without wiring.

After the device is plugged into the vehicle's OBD II connector, the device will beep once, and all indicators will blink, which indicates that the device is installed successfully.

Note: Ensure that the device is firmly connected to the vehicle connector.

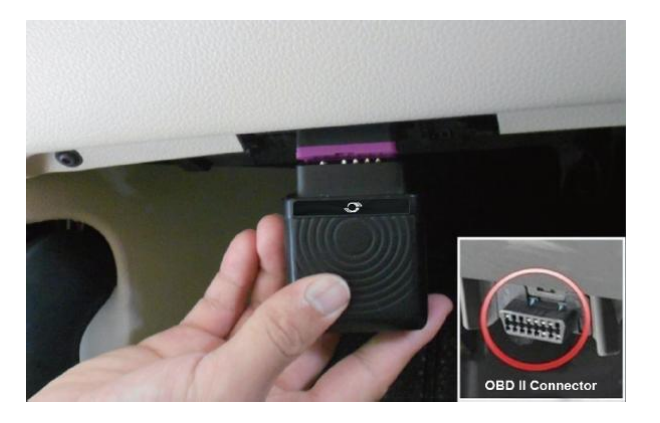

## <span id="page-12-2"></span>**6.2 (Optional) Installing the Device by Extension Cord**

The extension cord is an optional accessory. If you additionally purchase this accessory, use this method to install your device.

This installation method is a better choice on the conditions of narrow installation space and weak GPS signal, or for hidden purpose.

Perform the following operations to install the device:

- 1) Stick two small suede Velcros to the labeled device surface and the connected surface of the extension cord.
- 2) Plug the male side of the extension cord to the vehicle OBD II connector.
- 3) Find a hidden place under the dashboard, and stick the big Velcro to the vehicle.
- 4) Attach the device with Velcro to the Velcro of the vehicle.

Note: You can also use cable ties and other ways to secure the device when there is enough space in the vehicle.

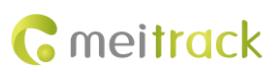

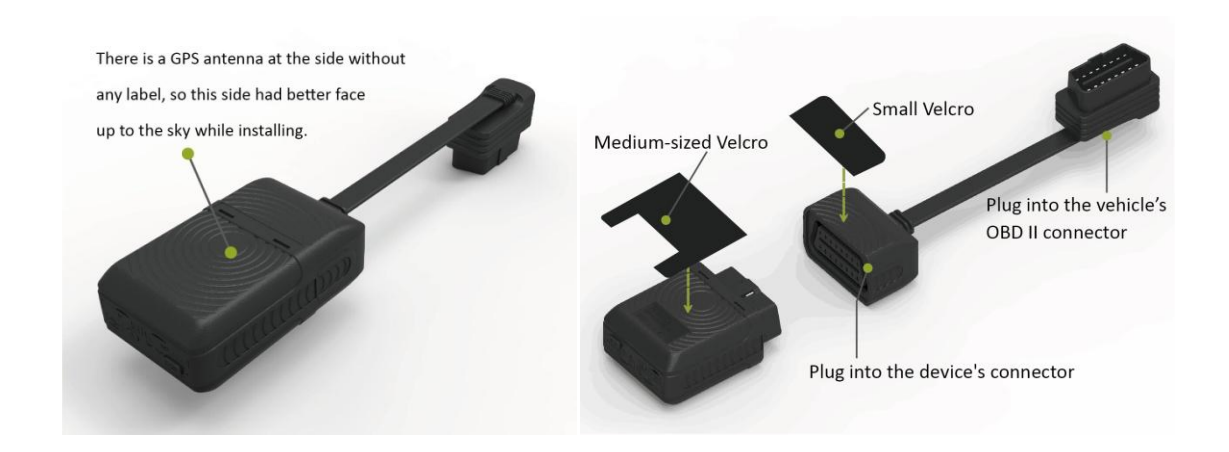

**If you have any questions, do not hesitate to email us at info@meitrack.com.**